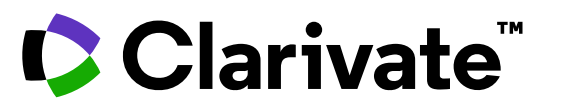

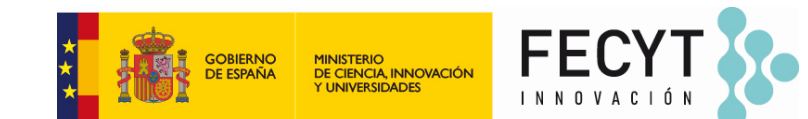

## **Destapar información relevante con el índice de citas Web of Science**

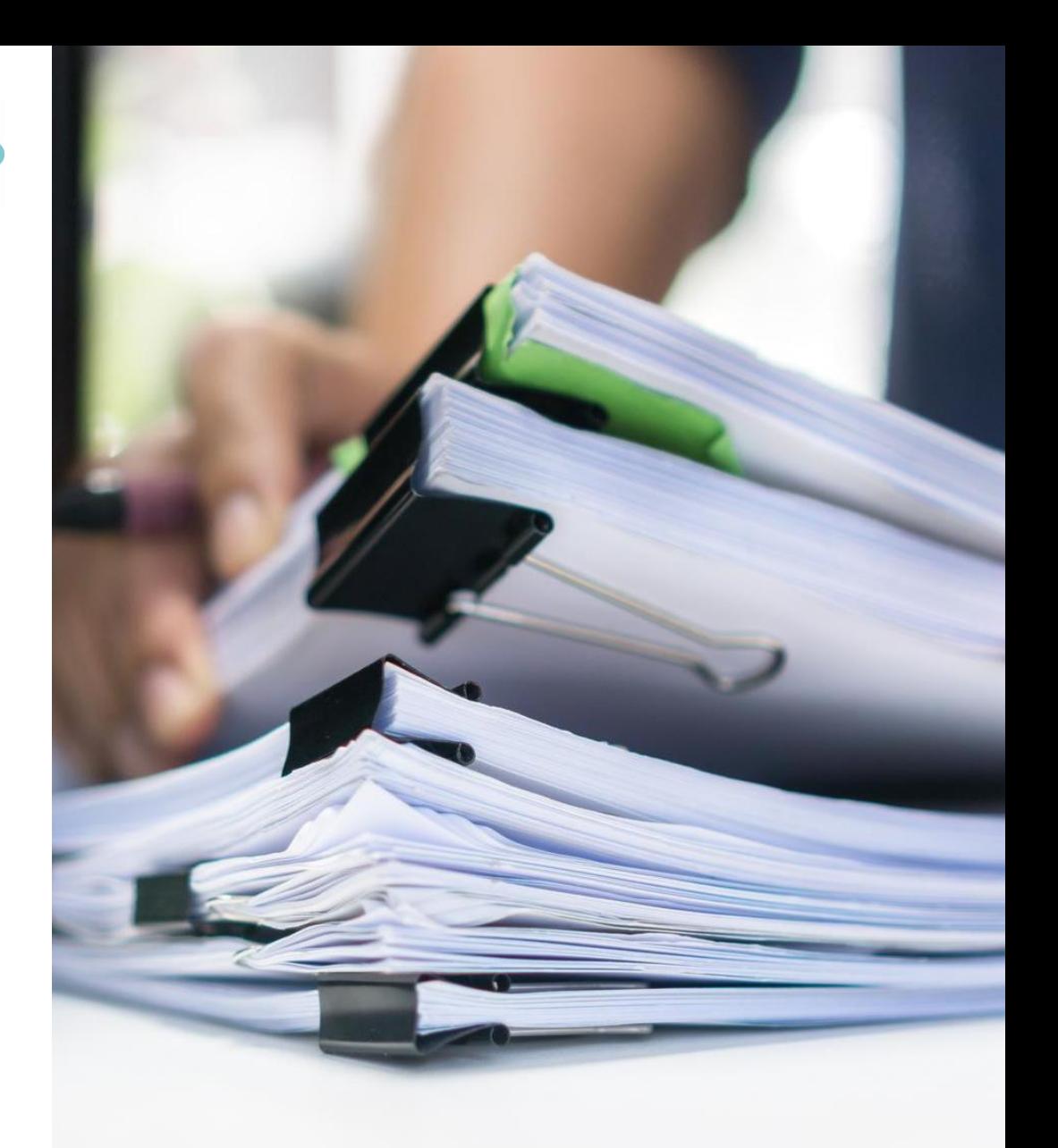

Anne Delgado 02/05/2024

- Desvelar citas de todas las bases de datos
- Destapar las citas a cualquier obra (literatura, arte, etc.)
- Crear y analizar de un informe de citas
- Utilizar las referencias citadas enriquecidas
- *Recursos disponibles (Información sobre las ultimas funcionalidades)*

- Desvelar citas de todas las bases de datos
- Destapar las citas a cualquier obra (literatura, arte, etc.)
- Crear y analizar de un informe de citas
- Utilizar las referencias citadas enriquecidas
- *Recursos disponibles (Información sobre las ultimas funcionalidades)*

## **Citas de todas las bases de datos**

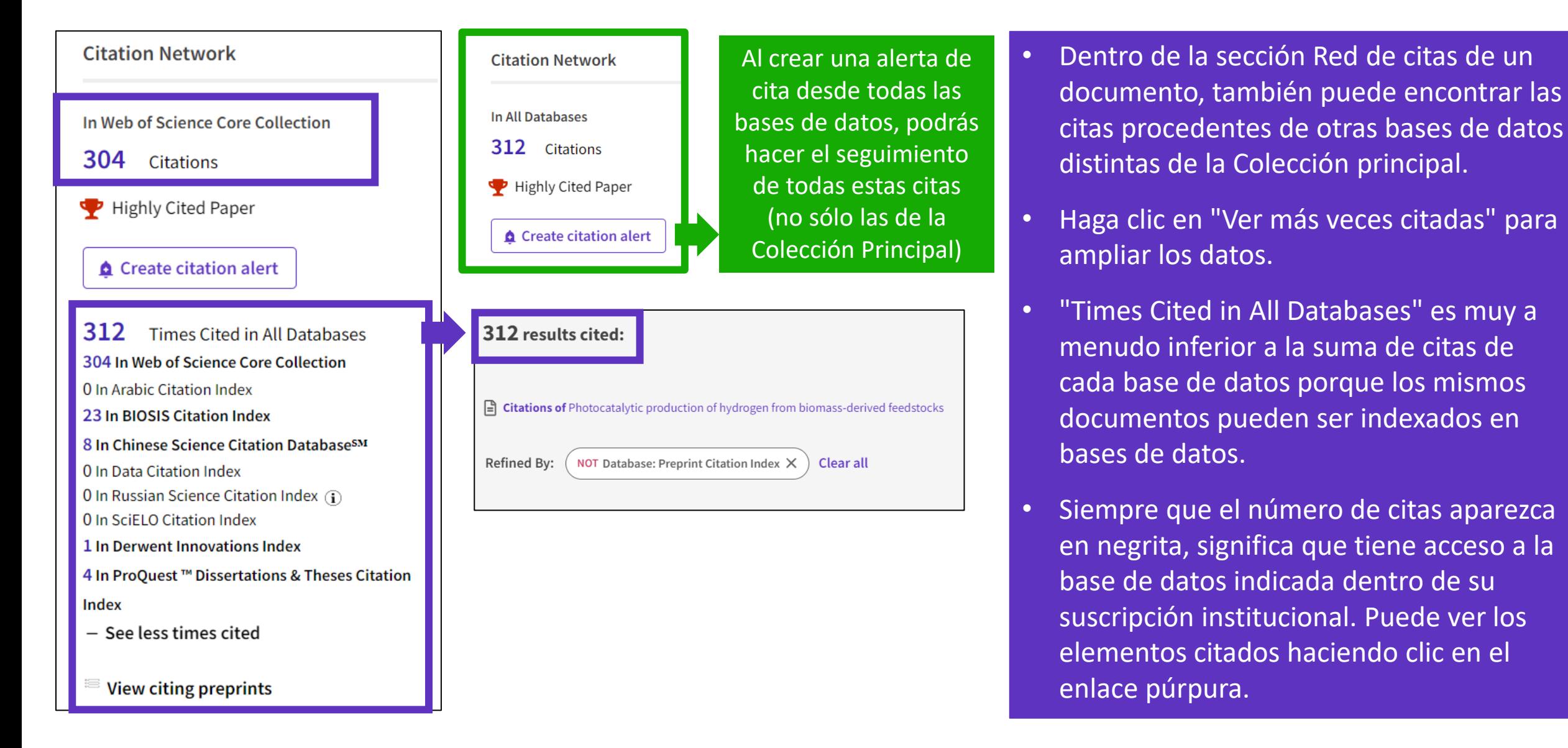

- Desvelar citas de todas las bases de datos
- Destapar las citas a cualquier obra (literatura, arte, etc.)
- Crear y analizar de un informe de citas
- Utilizar las referencias citadas enriquecidas
- *Recursos disponibles (Información sobre las ultimas funcionalidades)*

# **¿Por qué buscar referencias citadas?**

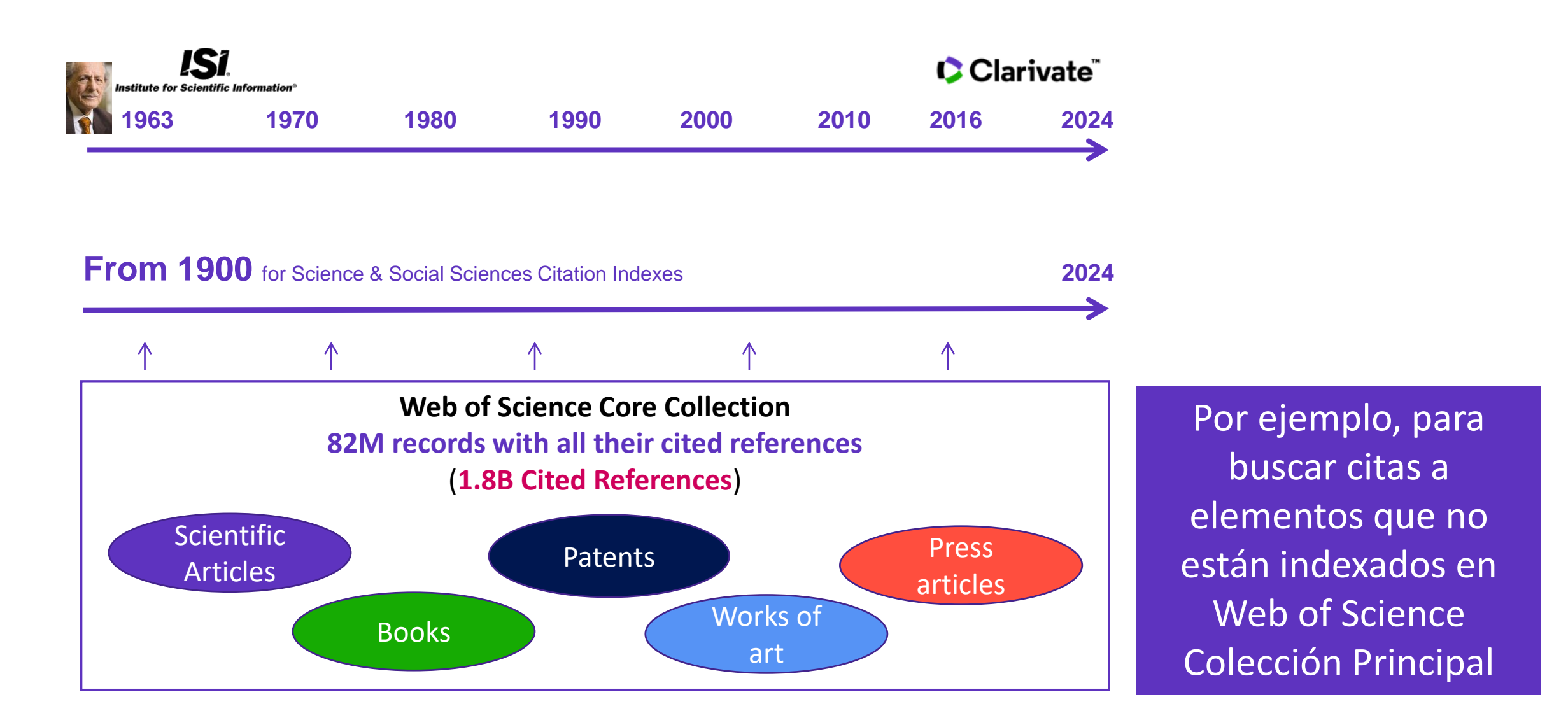

# **Buscar las citas a una novela**

**[All you need to know about](http://webofscience.help.clarivate.com/en-us/Content/cited-reference-search.htm)  Cited Reference Search**

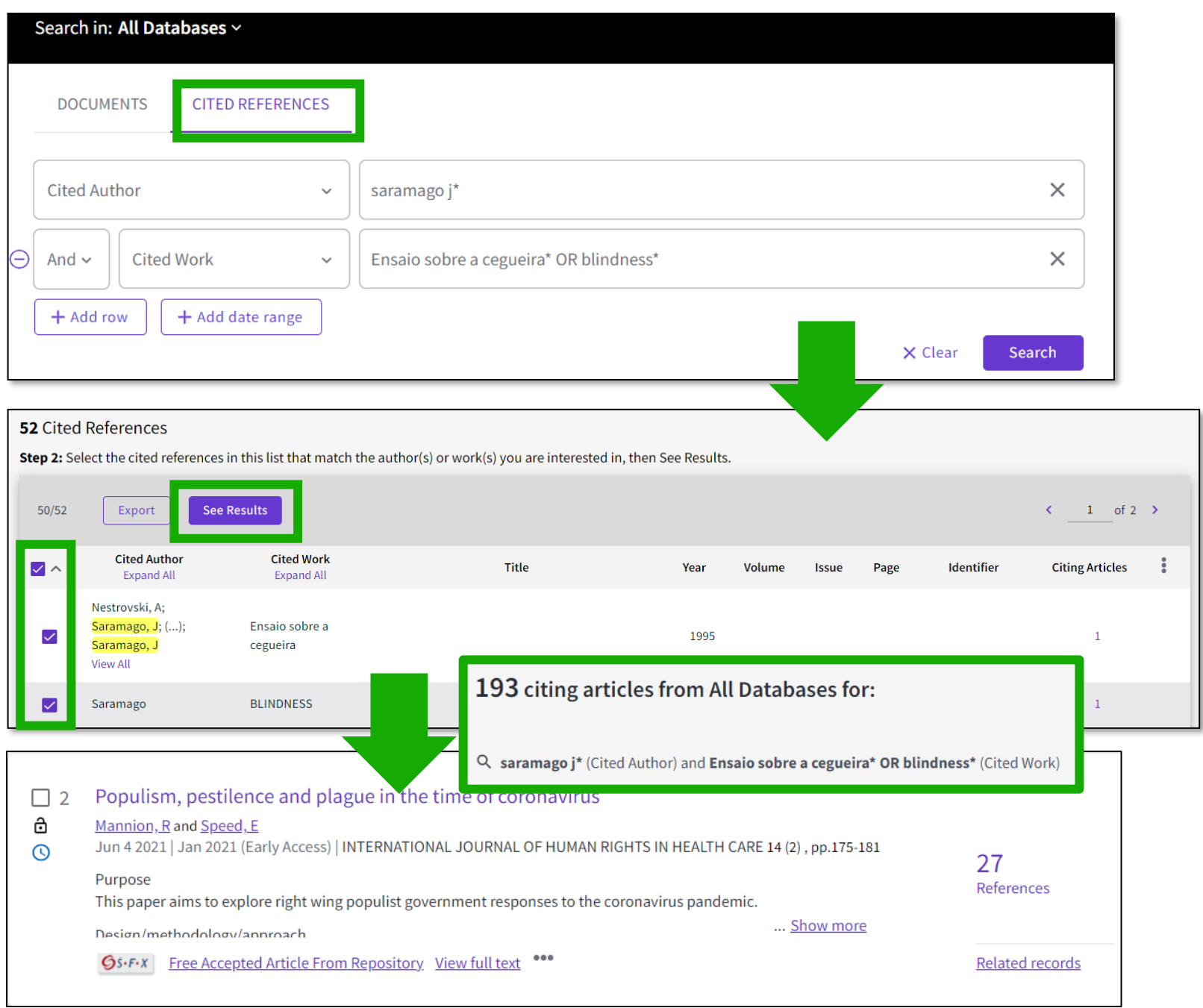

# **Buscar las citas a una canción**

**15 Cited References** 

Export

**Cited Author** 

**Expand All** 

nnon, John

nnon, Joh

ennon.

**See Results** 

 $15/15$ 

 $\checkmark$ 

 $\checkmark$ 

 $\checkmark$ 

 $\checkmark$ 

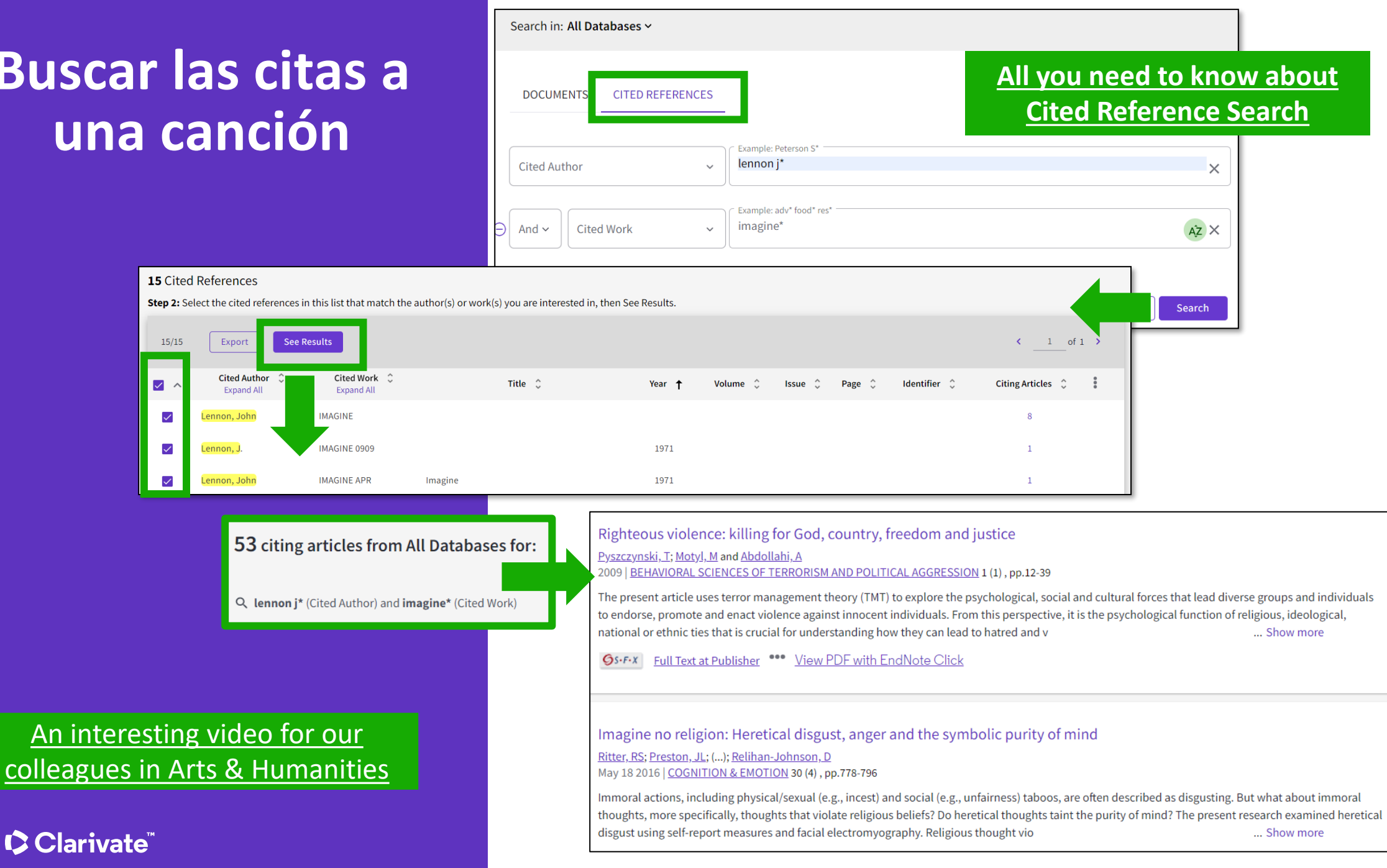

## **Buscar las citas a una patente**

The **Cited Reference** in **Web of Science** can be used to search for **Cited Patents** too.

To do a Cited Reference Search for patents, enter the patent number in the **Cited Title** field. Do not specify a country code. For example, enter "5015744" to look up references to patent US5015744. This search will retrieve results for citations to patents from source items indexed in the database.

TIP – Search the patent numbers of a patent family with the operator OR to find the citations to an invention

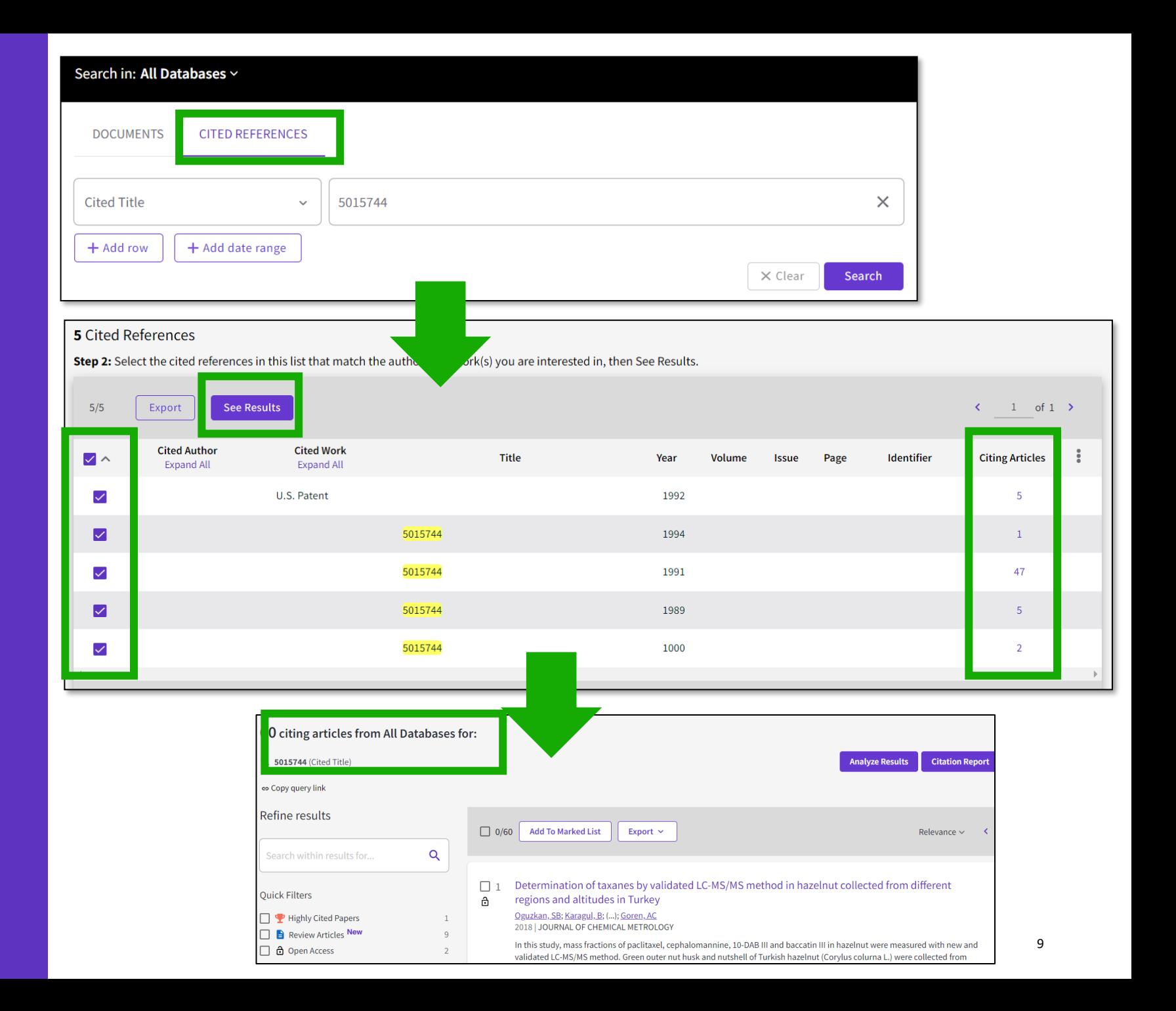

# **Alerta de cita para una búsqueda de referencias citadas**

When you **create an alert** from the results page of the **cited reference search** you save your search and ask Web of Science to notify you by email when documents citing your searched item are added, whether your searched item is indexed in Web of Science or not (book, work of art, patent, etc.)

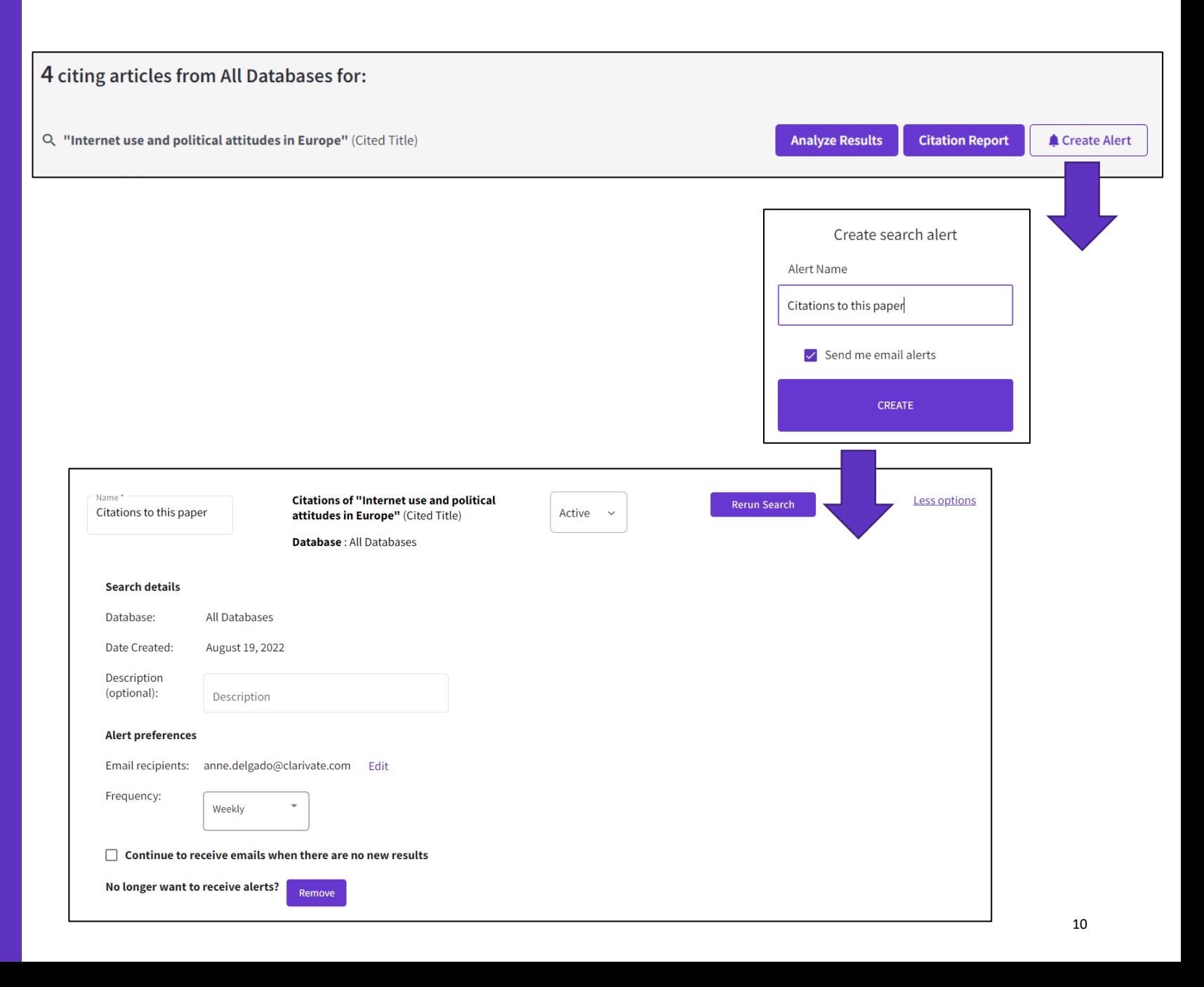

- Desvelar citas de todas las bases de datos
- Destapar las citas a cualquier obra (literatura, arte, etc.)
- Crear y analizar de un informe de citas
- Utilizar las referencias citadas enriquecidas
- *Recursos disponibles (Información sobre las ultimas funcionalidades)*

# **Creación de un informe de citas**

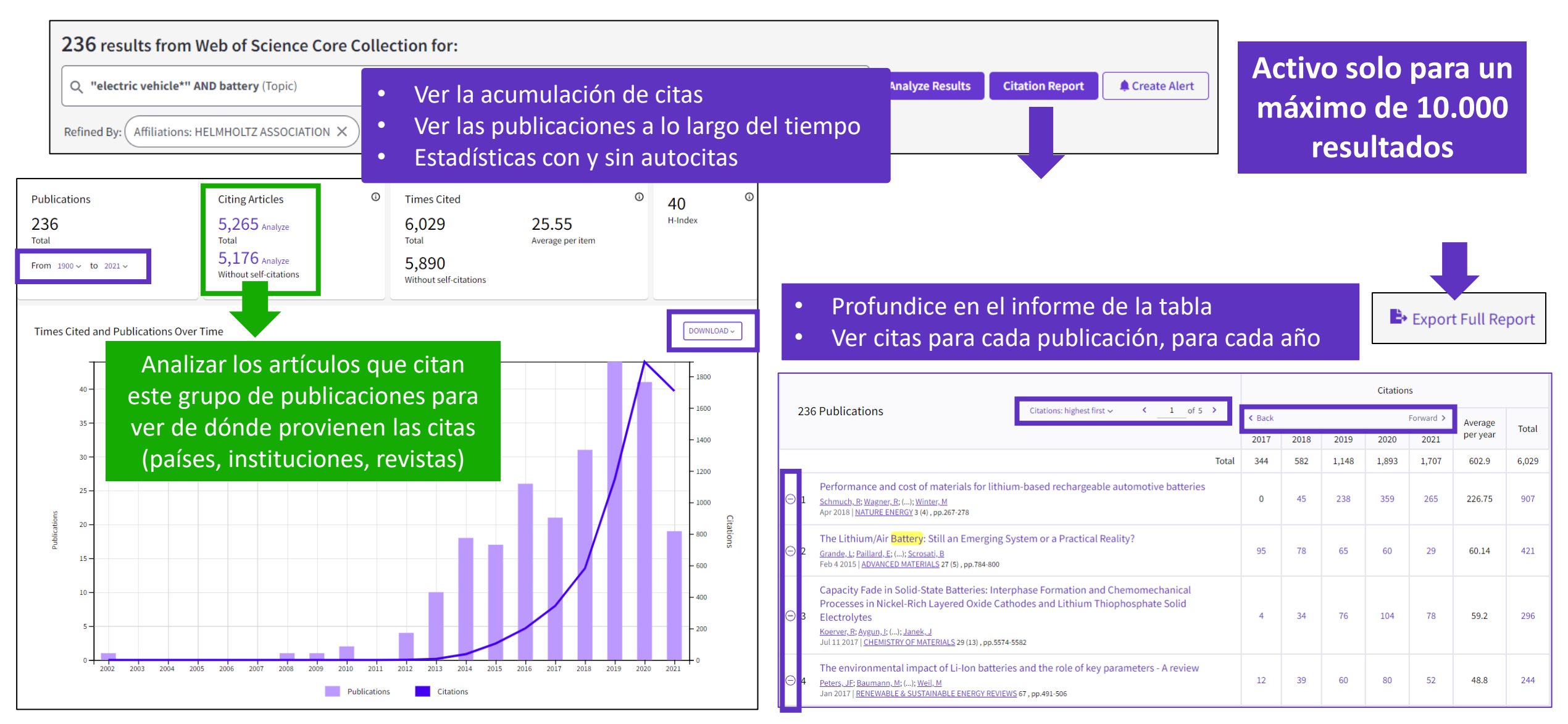

# **Analizar artículos citantes**

ര **Citing Articles** 30,475 Analyze **Total** 29,809 Analyze Without self-citations

Los artículos citantes se pueden analizar más a fondo para determinar qué tipo de impacto tienen las publicaciones citadas.

Puede identificar no solo el alcance y el tamaño del impacto, sino también identificar posibles colaboraciones.

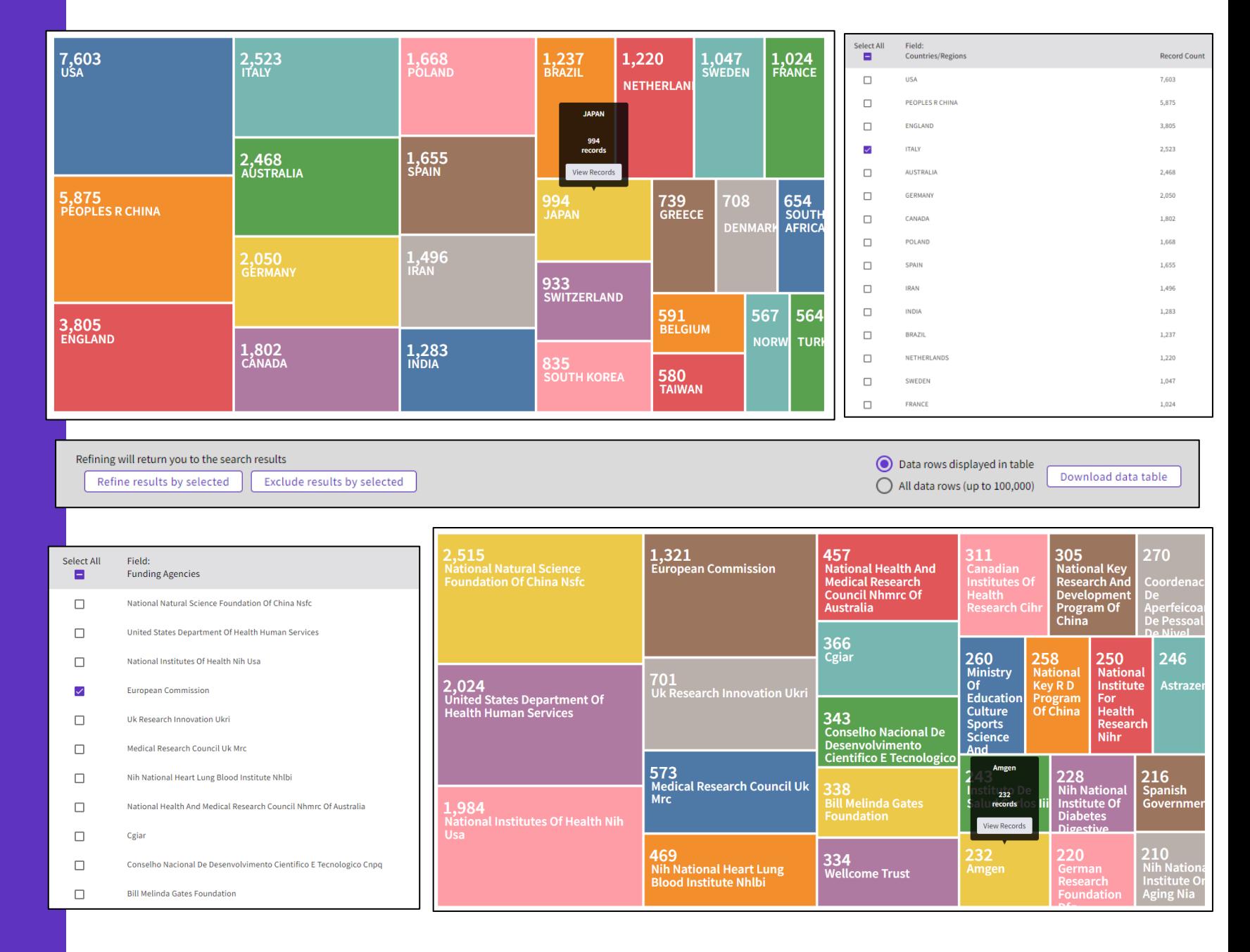

- Desvelar citas de todas las bases de datos
- Destapar las citas a cualquier obra (literatura, arte, etc.)
- Crear y analizar de un informe de citas
- Utilizar las referencias citadas enriquecidas
- *Recursos disponibles (Información sobre las ultimas funcionalidades)*

# **Explorando referencias citadas enriquecidas**

#### Comprender cómo y por qué ocurren las citas te ayudará

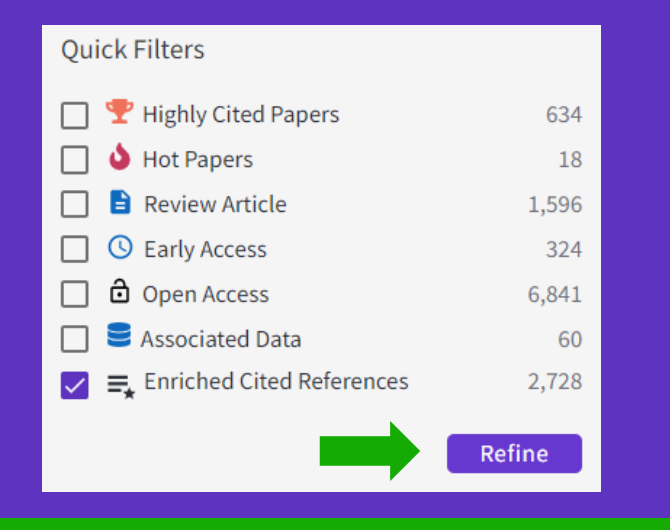

Refine los resultados de búsqueda utilizando el "Filtro rápido" para ver los artículos fuente que contienen referencias citadas enriquecidas.

Clarivate"

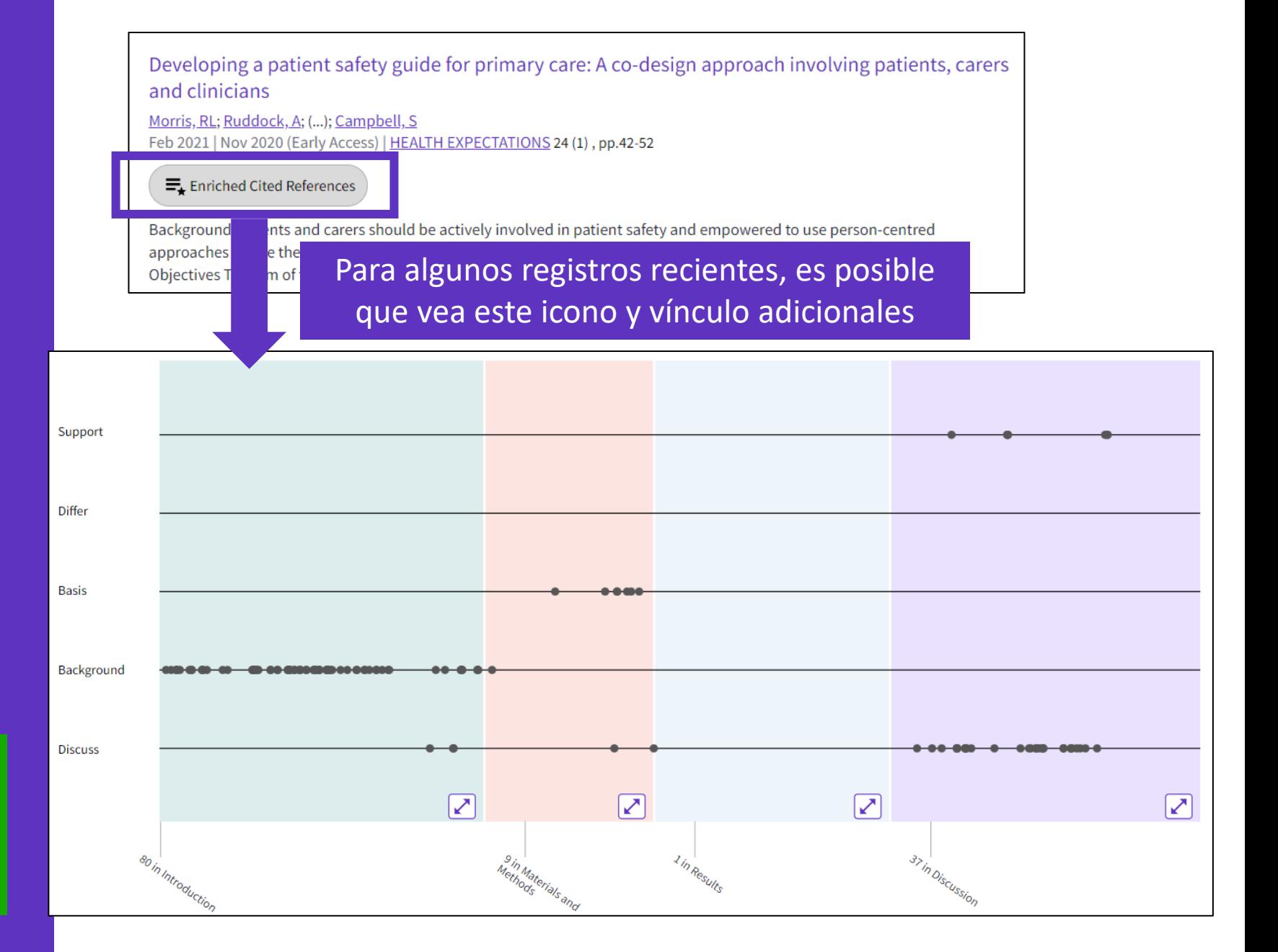

## **Explorando referencias citadas enriquecidas**

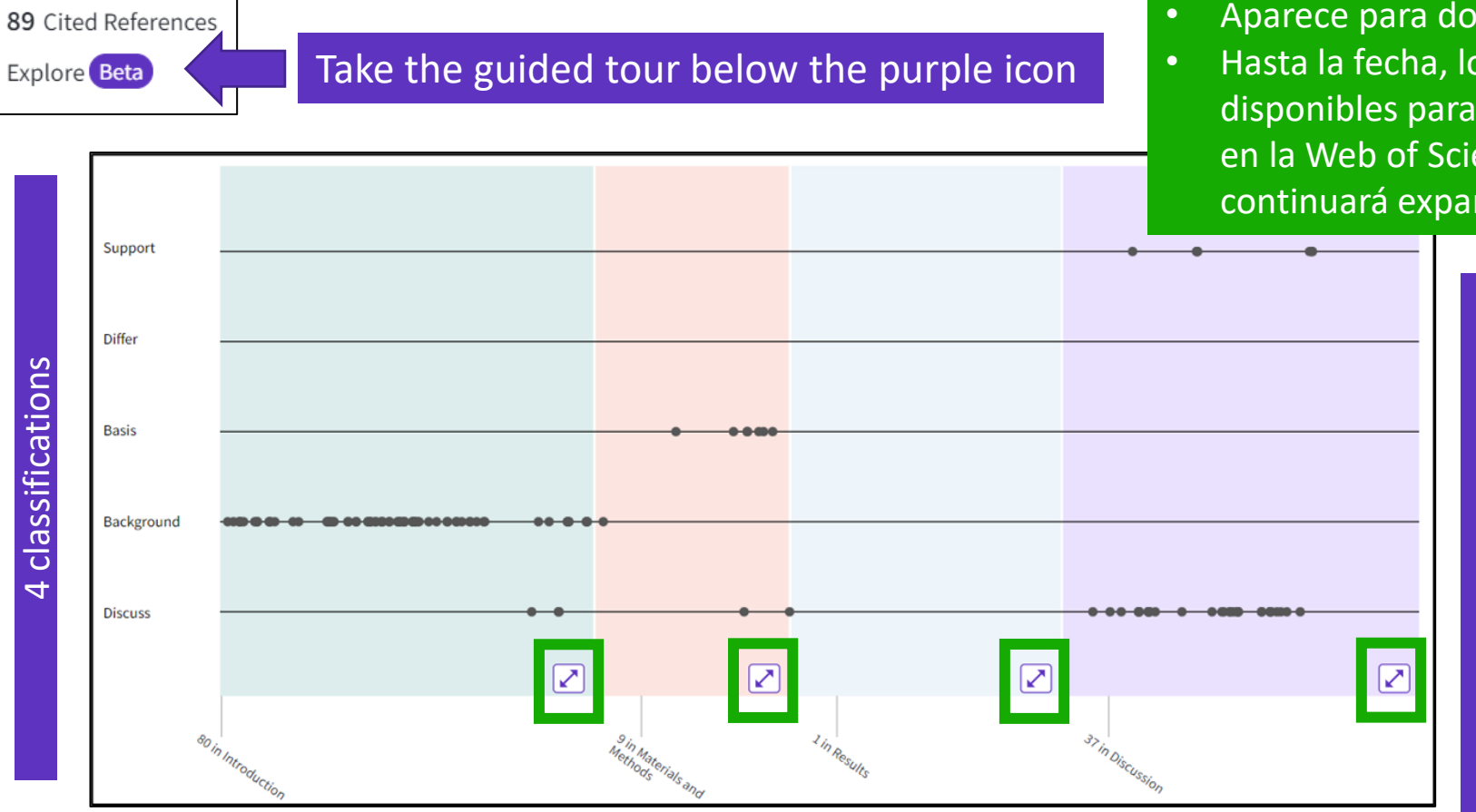

#### • Aparece para documentos indexados a partir de 2021 • Hasta la fecha, los datos del contexto de citas están

- disponibles para artículos de más del 75% de las revistas en la Web of Science Core Collection, y esta cobertura continuará expandiéndose.
	- La visualización conserva las conexiones lógicas del autor entre las referencias, ya que cada punto representa una mención en el texto de una referencia citada.
	- La distancia entre puntos refleja la distancia en el cuerpo del artículo. Los puntos que están físicamente más cerca entre sí están más relacionados.

#### 4 sections (expandable)

Sections hint at the author's intent (introduction = key paper, materials = how to structure experiment, etc.)

# **Clasificación de**

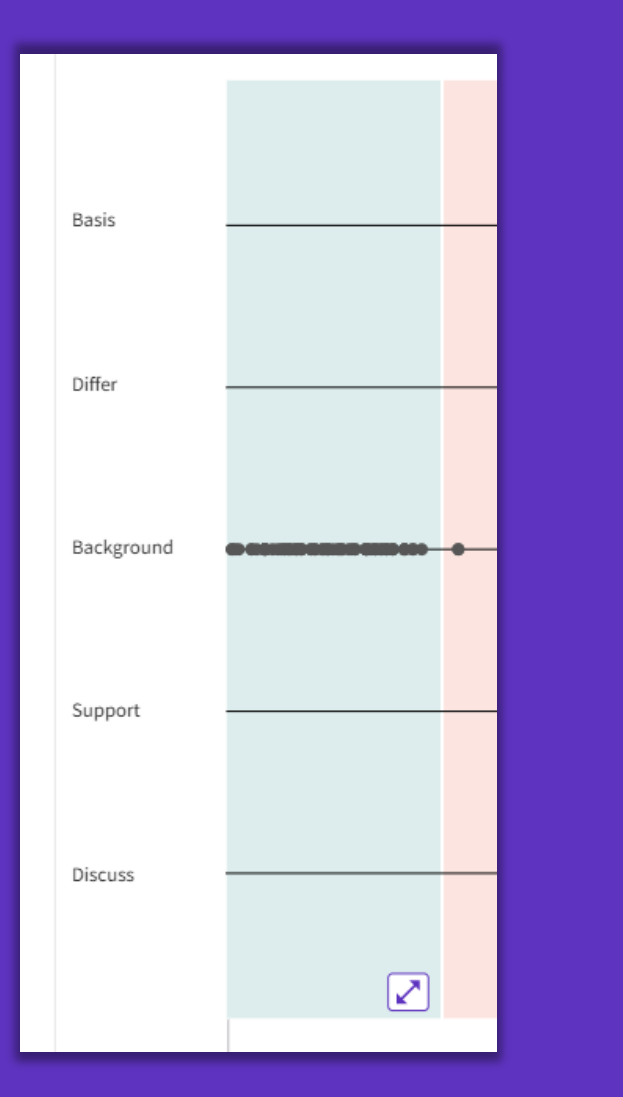

**C** Clarivate

**citas Clarivate evalúa la redacción exacta del autor en las oraciones que rodean la mención para comprender el contexto. Las menciones se clasifican de la siguiente manera:**

- **Background -** previously published research that orients the current study within a scholarly area.
- **Basis -** references that report the data sets, methods, concepts and ideas that the author is using for her work directly or on which the author bases her work.
- **Discuss -** references mentioned because the current study is going into a more detailed discussion.
- **Support -** references which the current study reports to have similar results to. This may also refer to similarities in methodology or in some cases replication of results.
- **Differ -** references which the current study reports to have differing results to. This may also refer to differences in methodology or differences in sample sizes, affecting results.

## **Explorando referencias citadas enriquecidas**

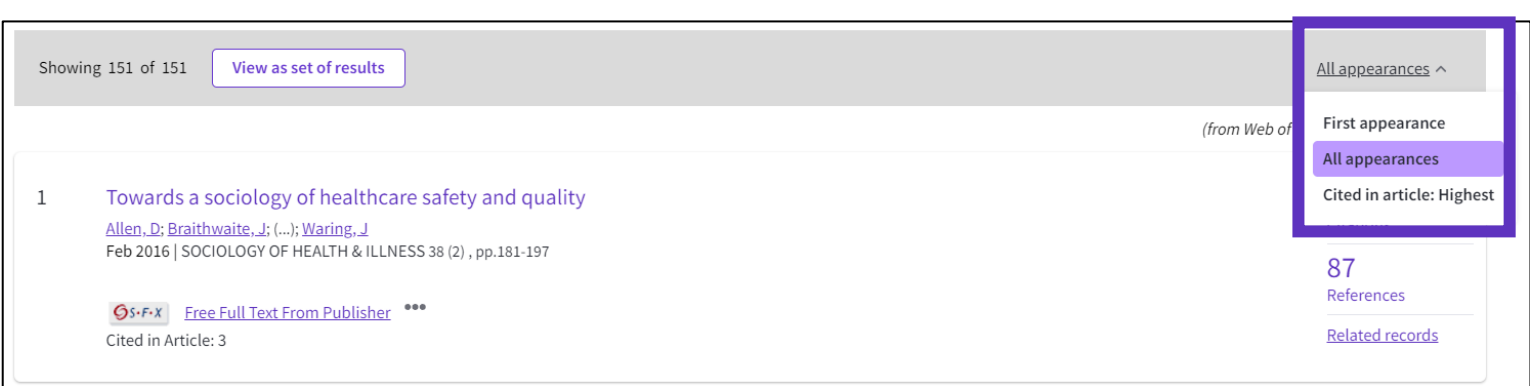

- Referencias citadas reordenadas para mostrar en orden de primera aparición.
- Ordenar por apariencia de todos para ver las otras referencias en proximidad (también conocido como vecindario).
- Ordenar por Citado en el artículo más alto para mostrar las referencias que tuvieron el mayor impacto para el autor (es) de este artículo.

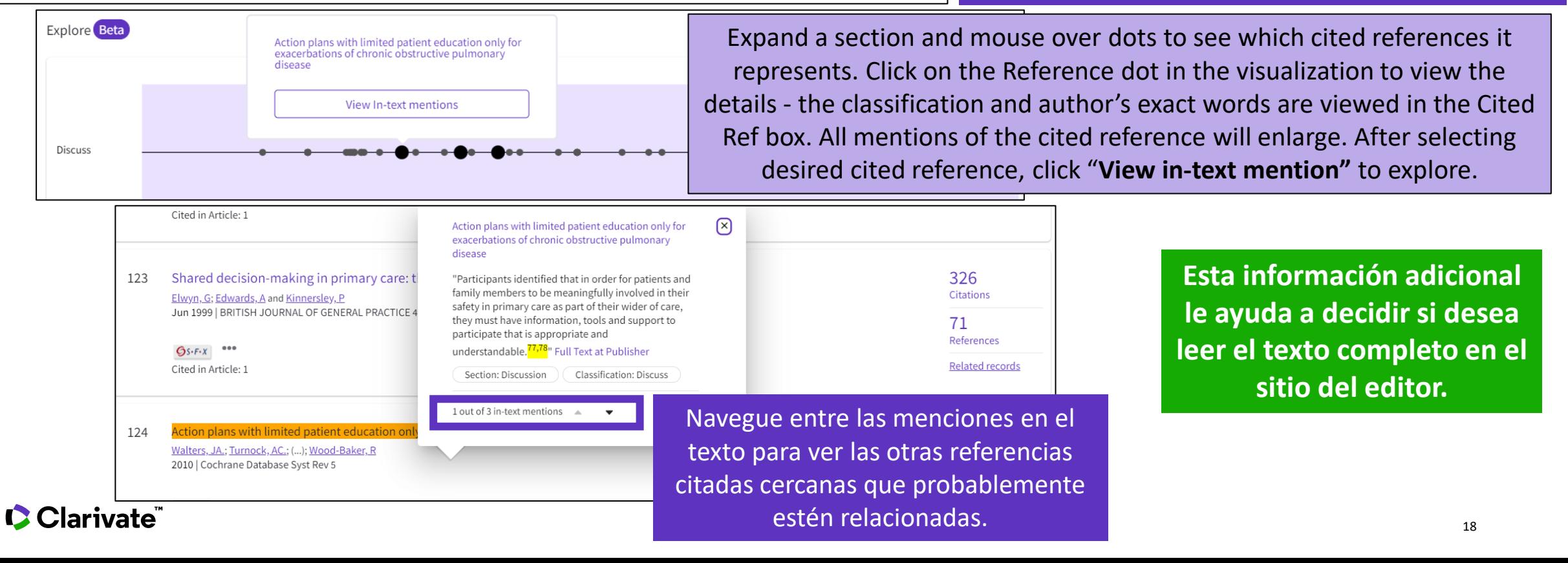

- Desvelar citas de todas las bases de datos
- Destapar las citas a cualquier obra (literatura, arte, etc.)
- Crear y analizar de un informe de citas
- Utilizar las referencias citadas enriquecidas
- *Recursos disponibles (Información sobre las ultimas funcionalidades)*

# **Información sobre las ultimas funcionalidades**

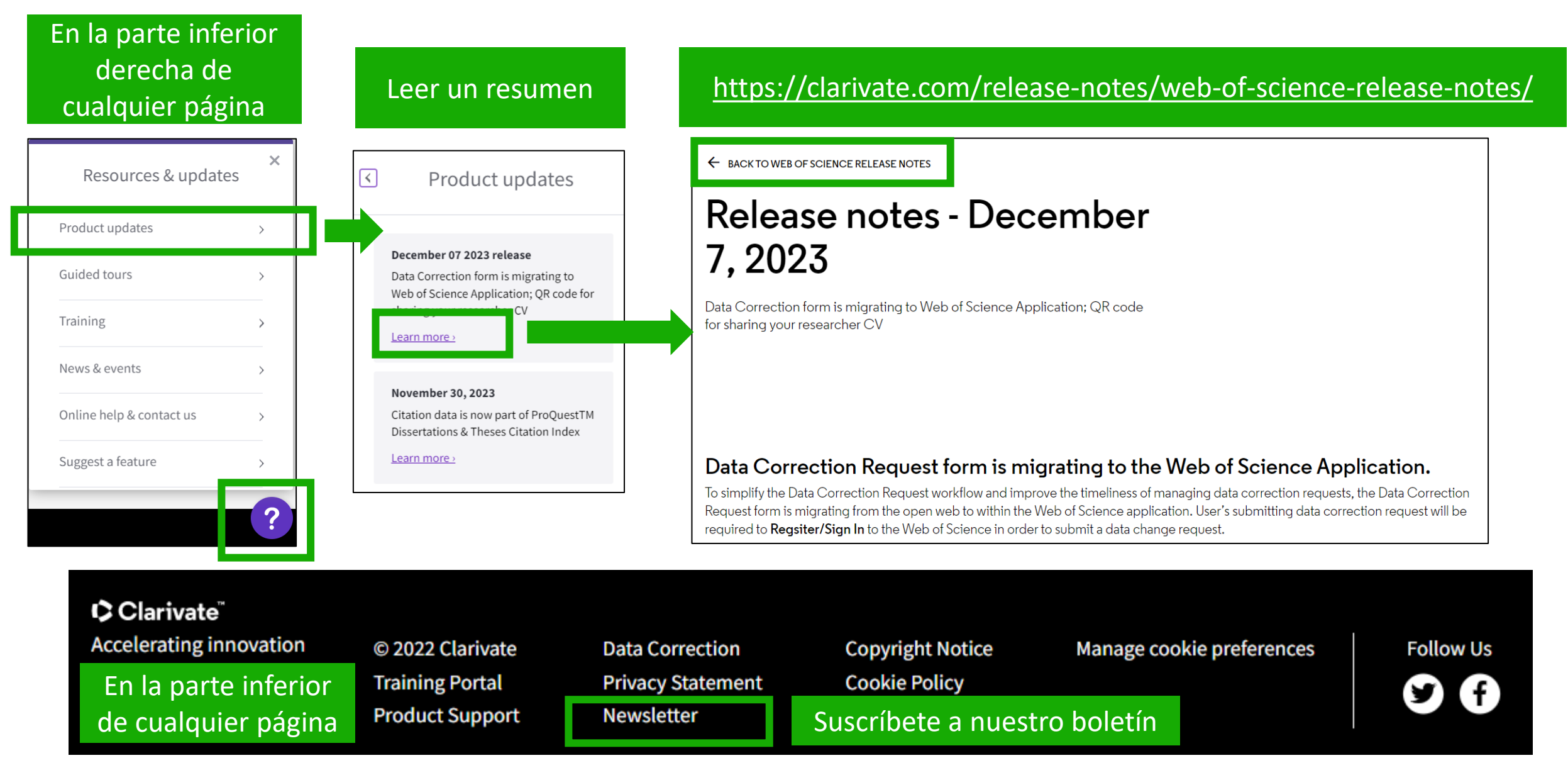

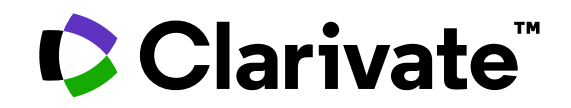

Para cualquier pregunta relacionada con el funcionamiento de las herramientas, por favor contacte con los servicios de su biblioteca o bien con [WoSG.support@clarivate.com](mailto:WoSG.support@clarivate.com)

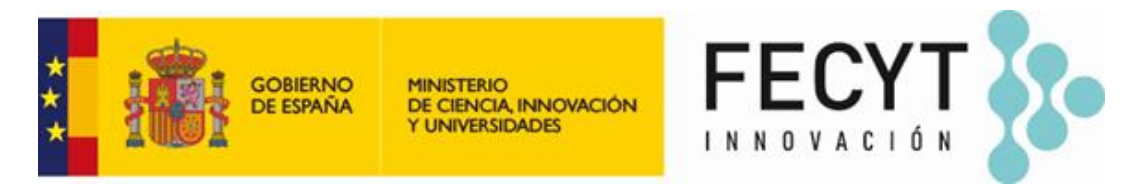

Para cualquier pregunta relacionada con la formación o el acceso a las herramientas, por favor contacte con [recursoscientificos@fecyt.es](mailto:recursoscientificos@fecyt.es)

© 2022 Clarivate. All rights reserved. Republication or redistribution of Clarivate content, including by framing or similar means, is prohibited without the prior written consent of Clarivate. Clarivate and its logo, as well as all other trademarks used herein are trademarks of their respective owners and used under license.

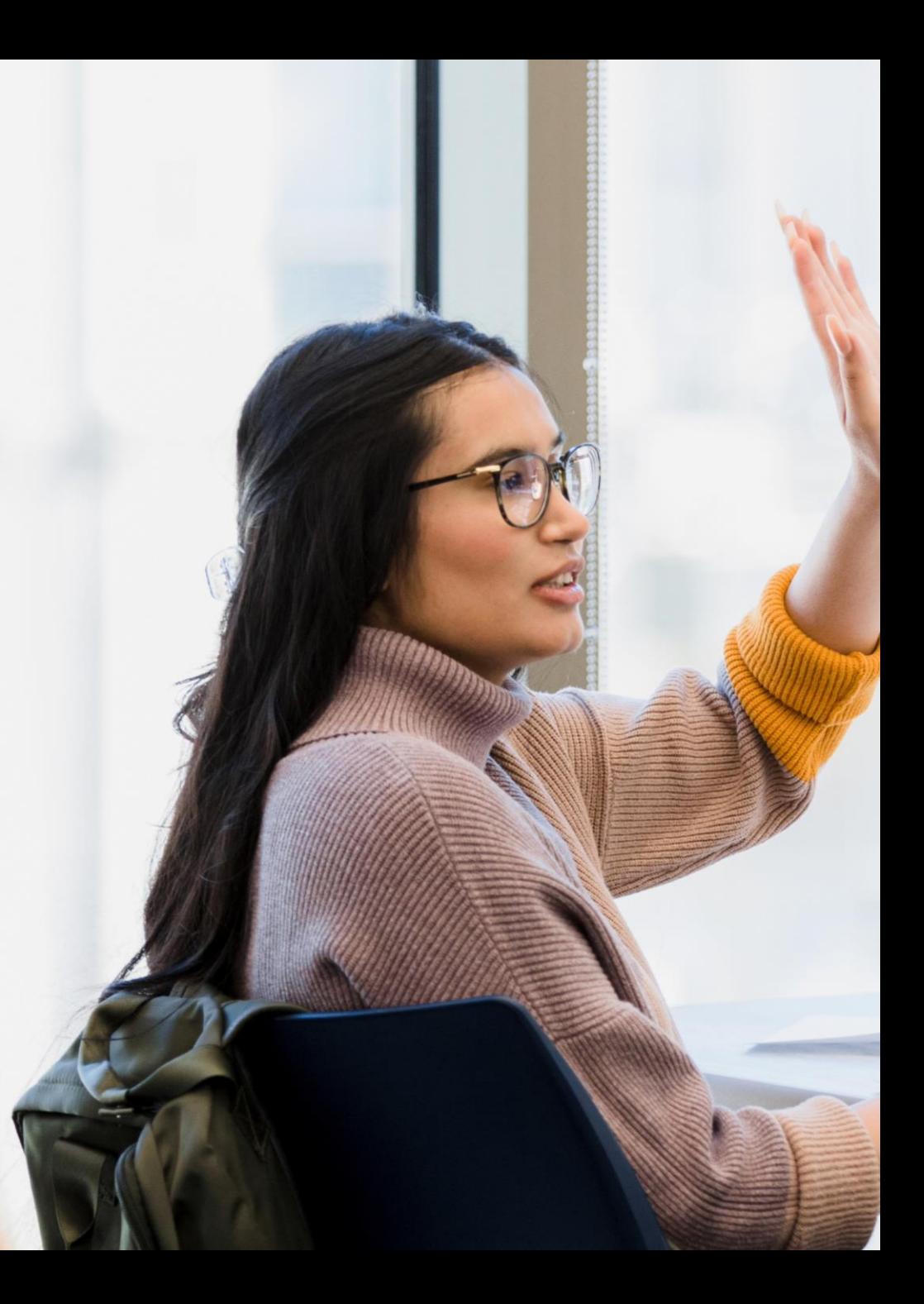